## **ISTRUZIONI UTILIZZO ACCOUNT ISTITUZIONALE**

Per poter attivare l'account istituzionale del proprio figlio, al fine di utilizzare insieme ai docenti della classe piattaforme web e/o "spazi virtuali" che facilitano la didattica a distanza, ogni genitore dovrà<br>o docente

1) Accedere a GMAIL dalla home di Google

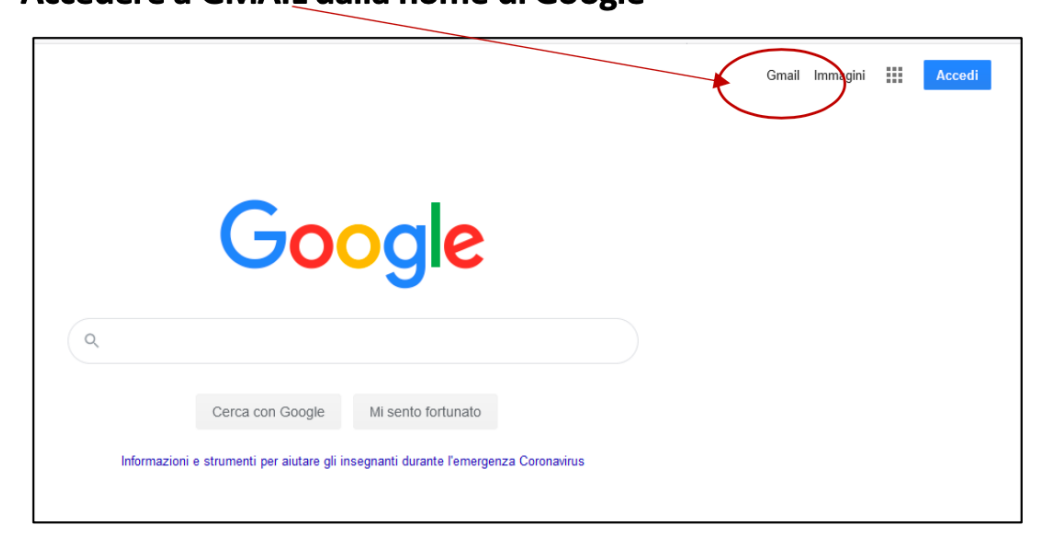

**N.B.:** In fase iniziale, se son già presenti altri account basta aggiungere l'account a quelli già esistenti.

Cliccare sul cerchietto che appare quando si entra in Gmail con il proprio account personale e successivamente "aggiungi altro account" nella finestra che si apre.

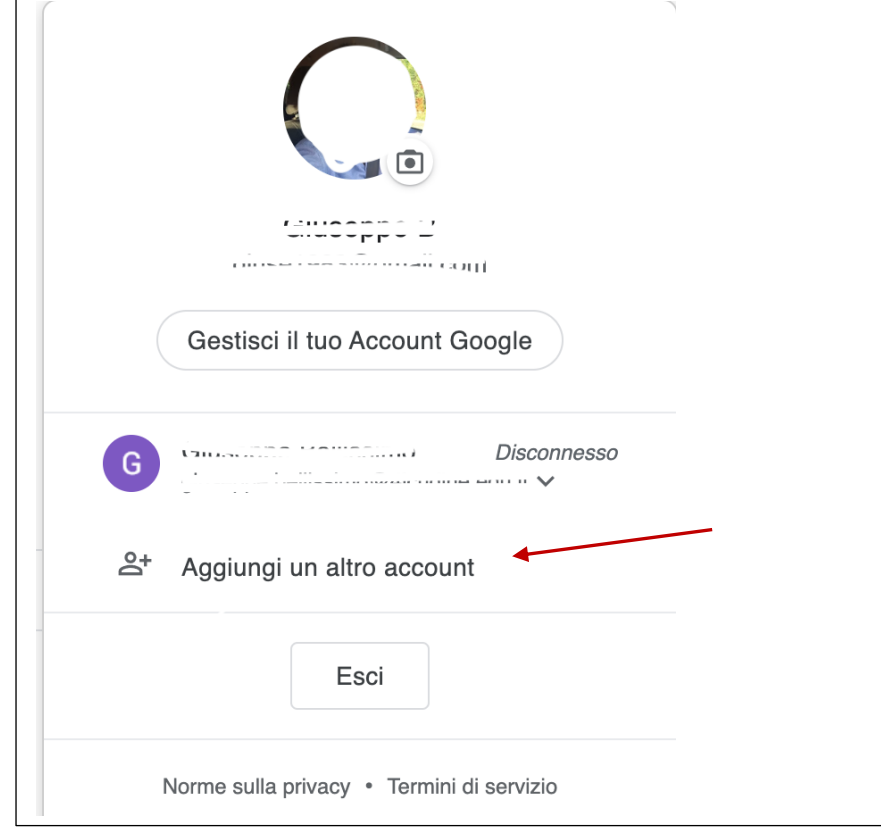

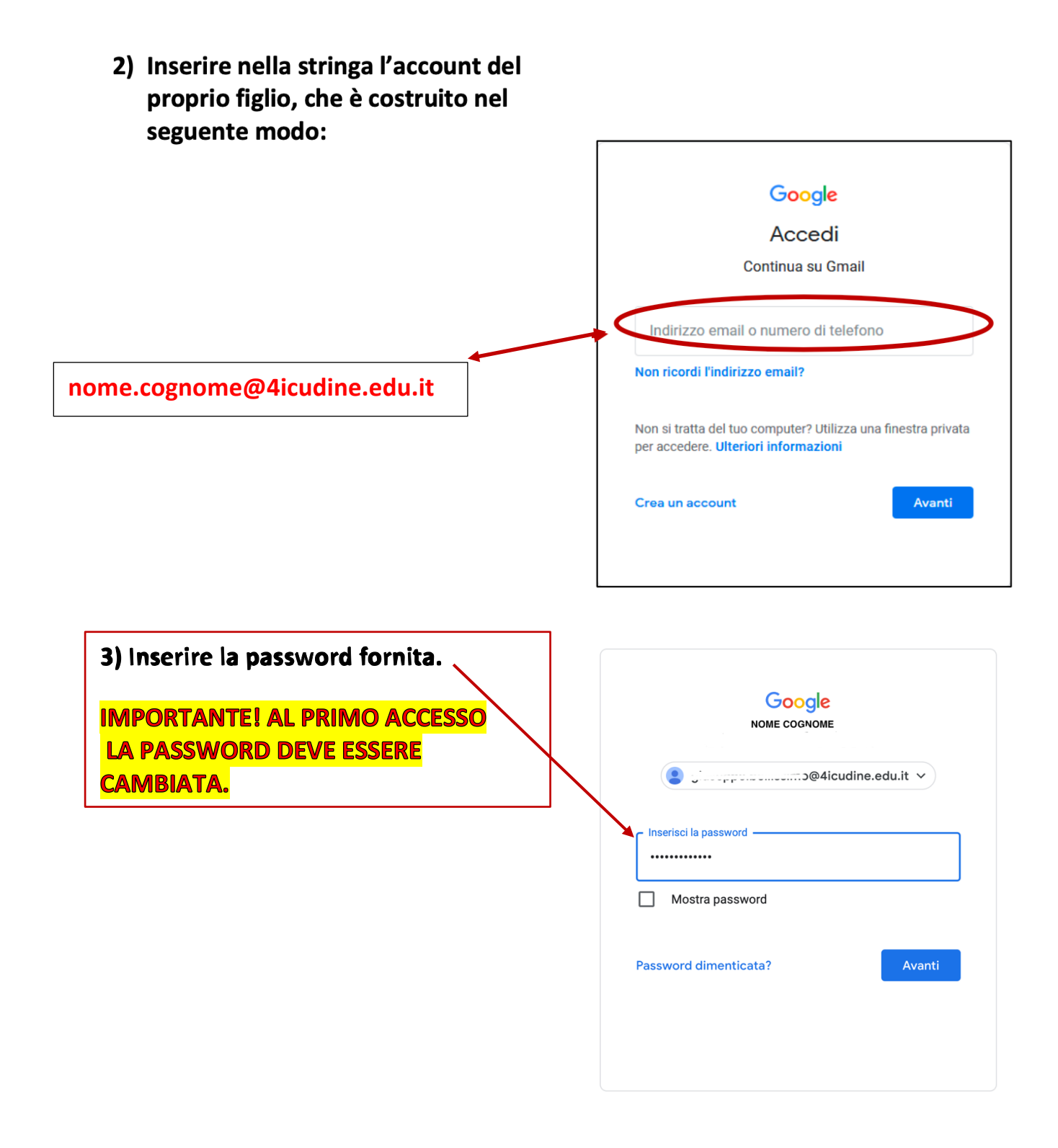

4) Una volta effettuato l'accesso, in alto a destra comparirà un cerchietto che mostrerà il vostro account:

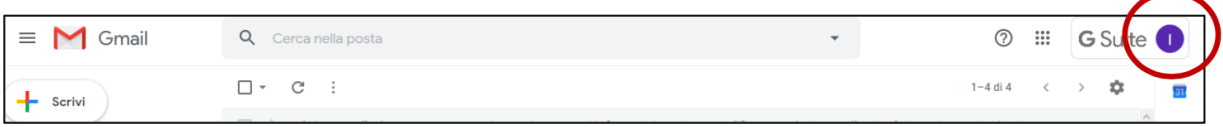

**5) A lato ci sono nove quadratini: cliccando su di essi si apre una finestra con tutte le APP disponibili. Se alcune app non appaiono cliccare su "altro da google".**

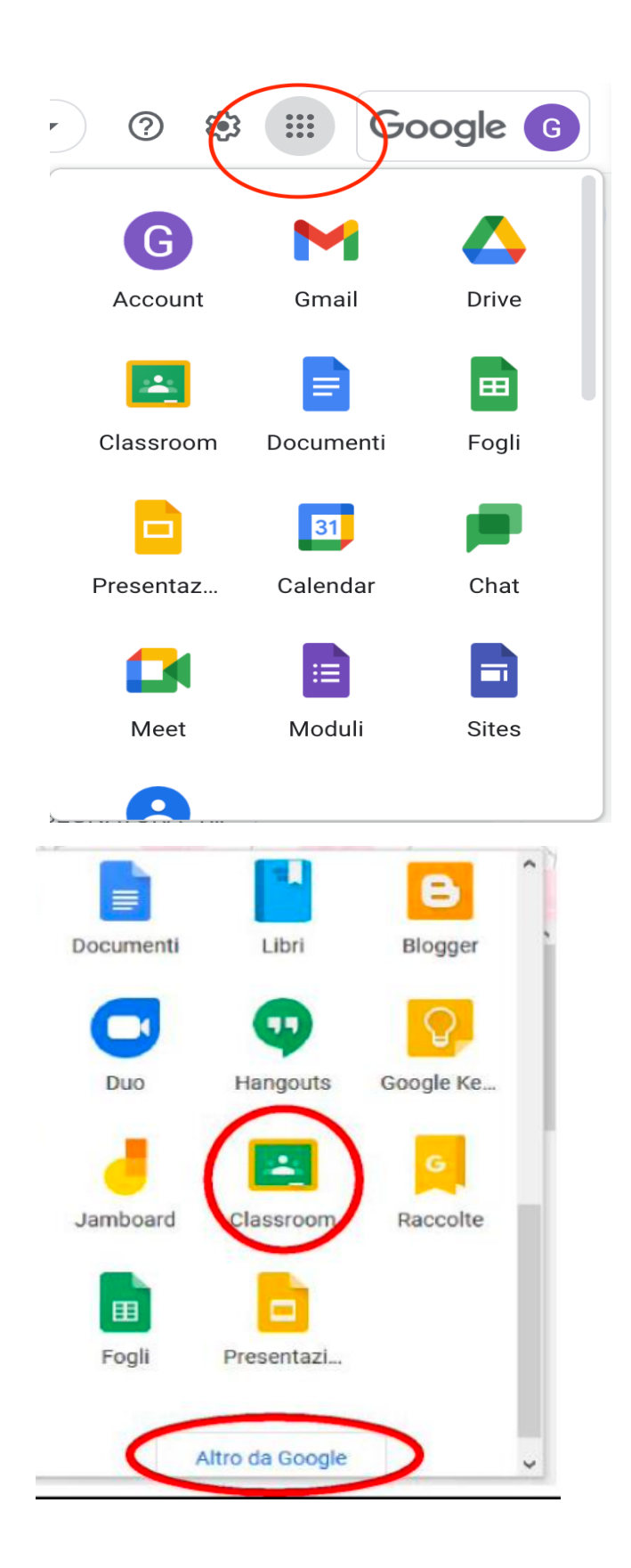